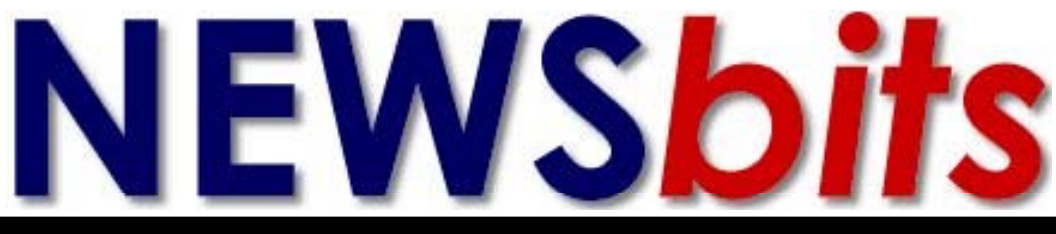

### **WHAT'S INSIDE**

**Cover Page Celebrating 20 Years. Upcoming Events**

**Page 2 \*Consumer Electron‑ ics Show (CES) \*Article: Tech Tips**

**Page 3 \*President's Corner**

**Page 4 \* CES Continued**

**Page 5 \*Kim Komando—** *Secure Your Smart Phone*

**Page 7 \*Genealogy 2010— "SBGS‑--Off to a Great Start in 2011"**

> **Pages 8-9 \*The Deals Guy**

**Page 9 \*CCUG-PC's \****NewsFlash* 

**Page 10 \****Meeting & Winners Photos*

**Page 11 \*CCUG-PC's**  *Help Desk* **\*CCUG-PC Online**

**Page 12 \*Chuckles Cartoon \*Websites of Month**

> **Celebrated 20th Anniversary! 1990-2010**

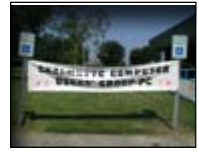

*CCUG-PC Banner*

# **CCUG-PC Celebrates it's 20th Year!! ...** *by Elaine Pitre*

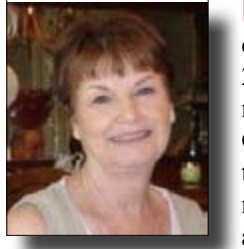

**I**n full force, members came to celebrates the 20th anniversary of Chalmette Computer Users' Group-PC. With an attendance of 25 people, mostly familiar faces and a couple of new faces

21st year of our computer group.

After Hurricane Katrina, we were out of touch with everyone for four years, until we located some of the old members and began a quarterly luncheon. It gradually moved to the Slidell Library, where, hopefully, we can begin anew. Much as we did 20 years ago.

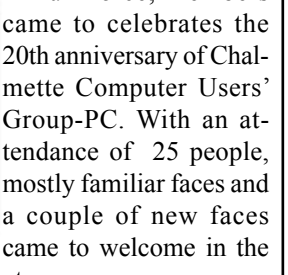

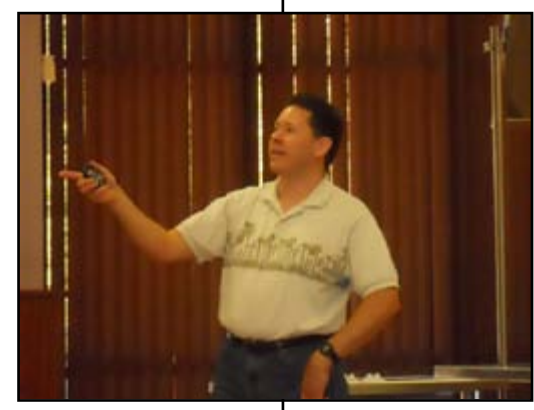

*Ray Paternostro demonstrates computing problem and their solutions*

Ray Paternostro gave a presentation on "Solutions to Common Com-

*(20th Anniversary, continues on page 6)*

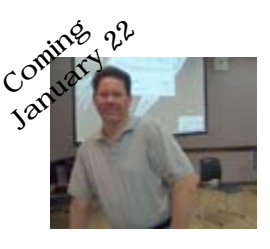

" Ray Paternostro will be speaking on the concepts of modern computer information security. The slide show is entitled, Cyber-Rugged, Cyber-Rugged

and was created by Ms. Lydia Lourbacos, president of the NOLA chapter of ISACA. Printed copies of her PowerPoint presentation with links will be distributed at the meeting."

—So, we're asking you!—Are **YOU**  Cyber-Rugged?? Attend, and find out the answer to this question for yourself! 10:30 A.M. **Where we meet . . .**

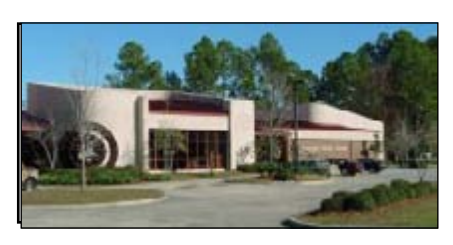

**St. Tammany Public Library (Slidell) 555 Robert Blvd. - (985-646-6470)**

**CCUG-PC will meet January 22nd in Slidell for this meeting event from 10:30 a.m. to 12:30 p.m. Meetings are open to the public and everyone is invited to participate. C'Ya!**

# Volume 22 No. 1 January 22, 2011

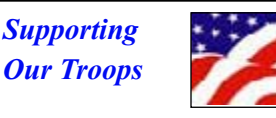

puter Problems". He discussed hardware issues on desktops and laptops. Some problems that occur to cause your computer to die and how to look for the problem and take care of it before all is lost. Preventative maintenance is like taking care of your body. You have to take care of your computer to keep it functioning well. Like your body, the environment can play a large roll with the computer. You must keep dust, pets, food particles away from your

computer.

He went on the discuss the Windows OS (Operating System) system. The Blue Screen of Death (BSOD), viruses, spyware and Malware were approached. He explained some errors and what they mean. Some do's and don'ts were recommended. The internet and in-

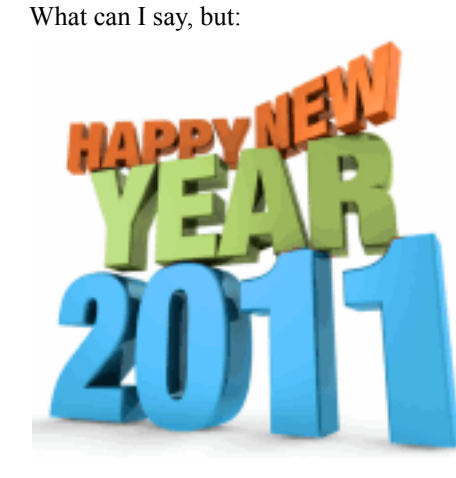

It's been pretty good for 2010 from place or condition we once had to live in/around a while back, but considering that, we're doing just fine.

Last year's meetings were quite a pace from the dine-in's we had in 2009. We've grown beyond that to having presentation-style formatted meetings with interesting subject matter as well.

Last meeting, we extended our thanks over the past years to "award-winning" people who helped set the group in motion once again after our 2005 tragedy by giving them replacements and a couple members a new reward for their dedication to making the group "new again".

 $must$  be submitted, typewritten and on disk to our newsletter staff by the **15th** of the month before a meeting date for publication. We welcome all articles of computing interest and we reserve the newsletter.

To them and all who have attended over the past couple of years, I applaud and say thanks. To those who could not at-

Jerry Montalbano

#### **ARTICLE CONTRIBUTIONS**

**NEWSBITS** Newsletter is currently published Quarterly by CCUG-PC. Articles for publication

### **NOTICE!**

#### **Upcoming Date to Remember**

http://tinyurl.com/28sjynn (user groups) or smartcomputing.com for more info about or subscription to these great magazines.

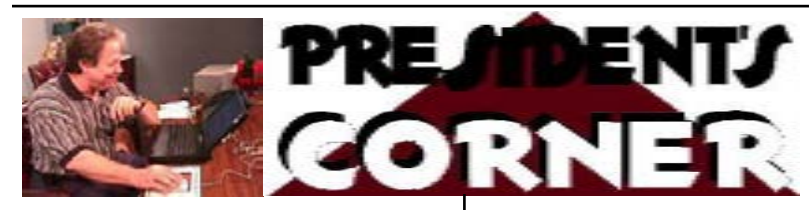

*Saturday, May 14, 2011* **Meeting place: Slidell, St. Tammany Public Library**

### **CCUG-PC Board Members**

**President** Jerry Montalbano jerryccug@cox.net

**Secretary** Laura Brunies fluffylb@aol.com

**Treasurer** Harry Cancienne harrycan@bellsouth.net

**Program Coordinator** Sheila McElroy samce2228@yahoo.com

**Committee & Helpers** Sue Wessing suewessing@gmail.com **Carolyn Wagner** carowagn@hotmail.com

**Setups** Buster Matthews busterm2@yahoo.com

**Parliamentarian/Sergeants** Virginia & Curtis McElroy

**Assistant Editors, Graphics Columnist & Circulation** Anyone

**CCUG-PC Contacts Newsletter Editor, Jerry M.** Phone: 225-788-2537 jerryccug@cox.net **Webpage Address:** www.ccugpc.org

**Webmaster/Newsletter** Jerry Montalbano

*(CES—Continues on Page 4)*

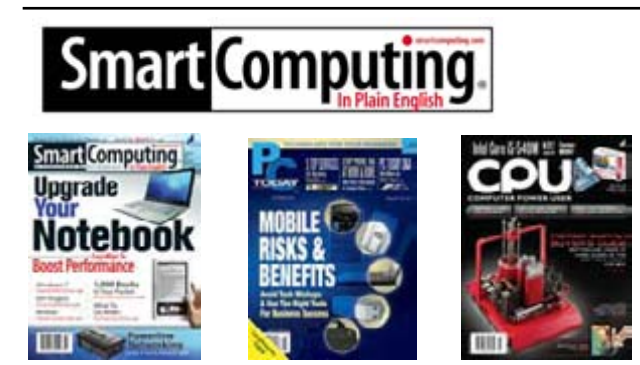

Hi, CCUG-PC Members!

Great Magazines for novices, intermediate and advanced users. Smart Computing, PCToday (mobile) and CPU (advanced) magazines can keep users ahead of the technology game.

Want to know more? Log onto:

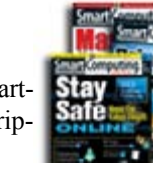

tend, please don't give up on us and make any serious attempt to come see us at this new location in Slidell. Bob Faucheaux, once said, "It's worth the Trip" and Guru-Great, Jerry Seregni once spoke his sincerity on his tech show in New Orleans by quoting, "Chalmette Computer Users' Group is the 'Best Kept Secret in Town!".

I believed them both then, and I agree wholeheartedly that our group is one of the finest in America - no matter how small or large

we or become!

helping users".

In the near future, we'll include presentations about CyberSecurity—and how to be aware of and protect yourself and your technology. We'll also bring in information about equipment and new technology/ hardware as will meet just about everyone's need as the months and years go on (such as Routers, handhelds and what's "hot and cutting edge"). We may also discuss software to make life easier, more fun and exciting (such as voice recognition and video motion/ reading web content and much, much more!

Upcoming we'll include RoundTable events to get information and how to get problem issues resolved, online social content and beyond that, "the world's the limit".

Therefore, give us your time and focus as each of us continue to work the adage, "users

In the upcoming months, if you believe you have an interest to either do a presentation, donate interesting content to Newsbits, or want to discuss or see any topics in the months and years to come, please step forward and offer your valuable help to us. Some of us have been doing just fine with the volunteer spirit, and we'd simply like to add more interesting info into the mix.

Thanks, again for any help or donation to us. We appreciate the patronage and your assistance. Until the meeting, Happy Computing!

*Las Vegas—The Consumer Electronics Show (CES)* kicked off it's 2011 exhibition show from January 6-9 of this year. There was a pre-show address from Microsoft's Steve Ballmer along with innovative product announcements from major technology companies which fueled excitement on the eve of the 2011 International CES It is the world's largest tradeshow for consumer technology. The pre-show events always create a tremendous buzz leading up to the opening of the showroom to almost tens of thousands of people who visited this year. phenomenal show across all measures with 2,700 exhibitors launching some 20,000 new technology products.

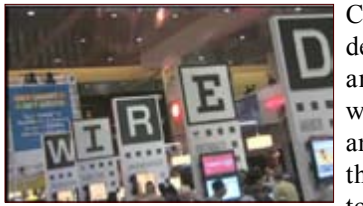

CES has witnessed the debut of the VCR (1970) and the CD (1981) as well as the DVD (1996) and HDTV (1998). On the other hand, it also touted the birth of the

Laserdisc (1974) and the Mini Disc (1993) -- remember those? One should take the launch of every revolutionary, lifestyle-changing product with a grain of salt.

However, this Las Vegas event was not to be undone and said to be one of the best in the past 10 years. Exhibitors included Dolby, OnStar, Samsung, Verizon, Microsoft, LG, and a host of nearly 2700 corporations to share their vision and display their new and upcoming wares. And the interested exhibitors wasn't just limited to TV displays and phones, it included car manufacturers who showed com-

puterized gadgets in their autos and loads of technologies and fun just too difficult to list. However, some of the standouts are included in this

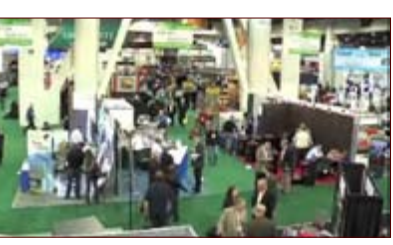

article to spark your attention with a link at the end for you to seek more information and developments.

The focus of much centered around the Tablet Wars, the new phones, gadgets, TV's, 3-D, but for the purpose of this article, again, here are a few tidbits displayed:

*BlackBerry Playbook* is the "belle of the ball" on the ball it's a  $7$  – inch, 10 24 x 600 pixel multi-touch LCD display with multi-touch capacitive screen. It measures at 5.1 by 7.6 by

0.4-inches (HWD) and weighs less than a pound. It has a 1 GHz dual – core processor and a gigabyte of RAM. The cam shoots with a 3 MB front-facing lens. high-definition cameras with 5 MB rear –facing camera and supports 1080P video playback.

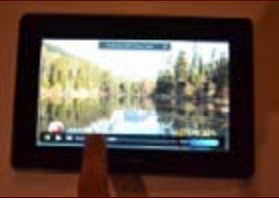

It's for inch-thick portable weighing less than a pound. Prices will be announced and set release in the first quarter of 2011. However, the Blackberry 4G RIM does not use Android as its BlackBerry Tablet OS that supports multitasking.

*Motorola Cliq2* Smart Phone with honeycomb keyboard is running Android 2.2 (Froyo). The design minimizes the space between keys giving you the widest

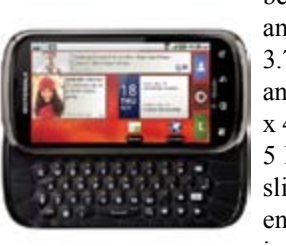

amount of area available. It has a 3.7-inch TFT capacitive touchscreen and comes with 262k colors and 854 x 480 pixels resolution and sports a 5 Megapixel Camera. It includes a slide-out QWERTY keypad shortens the distance between keys and increases key size for fast text entry.

It has a 1 GHz dual-core processor with a 32 microSD memory card slot . It will be available by press time on January 19.

*Motorola Atrix 4G* eliminates a keyboard with super-lightweight. You can also attach it to a laptop docking station – the

# **The 2011 International CES—Really Puts on a Show! by Jerry Montalbano**

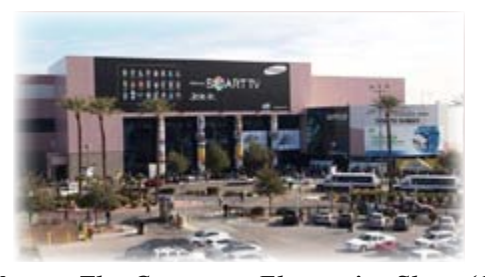

alifornia's Supreme Court<br>recently ruled that warrant-<br>less cell phone searches are<br>legal. I hone you're never faced with recently ruled that warrantless cell phone searches are legal. I hope you're never faced with a police search. Still, your smart phone contains a

trove of valuable information: your contacts, calendar, e-mail and other personal information.

So, now is the perfect time to protect the data on your smart phone. Fortunately, it is quite easy.

#### *Password protection*

Your first order of business is to password-protect your phone. Password protection isn't perfect, but it will deter many people from accessing your data.

California's Supreme Court recently ruled that warrantless cell phone searches are legal. I hope you're never faced with a police search. Still, your smart phone contains a trove of valuable information: your contacts, calendar, e-mail and other personal information.

So, now is the perfect time to protect the data on your smart phone. Fortunately, it is quite easy.

One note about password-protecting your phone. Many people list in-caseof-emergency contacts in their phone. If you use a password, emergency workers won't see this. So, carry your ICE contacts in your wallet. Or list them on a label on the phone's rear. To set a password on the iPhone,

open the Settings app. Tap General and select Passcode Lock. Switch it to On. Enter and confirm a four-digit passcode. Avoid easy-to-guess numbers like your birthday. iOS 4 owners can opt to use a stronger alphanumeric password. Just set Simple Passcode to Off.

Android uses a swipe pattern instead of a password or passcode. To set the swipe pattern, open your phone's settings and choose Security. Select Change Unlock Pattern and then Require Pattern. Swipe to connect the dots. Don't use a simple swipe pattern.

Android 2.2 (Froyo) owners can opt to use a PIN or password. In the security settings, select "Set up screen lock." Select PIN or Password. Then specify your PIN or password. (Wording and location of these settings may vary.) To set a password in Windows Phone7,select Settings from your application list. Then, select Lock & Wallpaper and turn on the Password option. Enter and confirm your password. Press Done to save changes.

## *Remote Wipe*

As I said, password protection isn't perfect. Passwords can be circumvented or hacked. Fortunately, you can wipe your phone remotely if it is lost. This deletes all the data on the phone. iPhone 4 users with iOS 4.2 get Remote Wipe for free. Other iPhone owners will need a MobileMe subscription

First, add your MobileMe account to

# **Secure Your** *Smart* **Phone**

## *by Kim Komando*

your iPhone. Tap Settings and select Mail, Contacts, Calendars. Tap Add Account and select MobileMe. Enter your Apple ID and password. MobileMe subscribers can use a Me.com or Mac. com e-mail address and password. Check your e-mail for a message from Apple. Follow the instructions to verify your account.

Next, enable Push and Find My iPhone. Tap Settings and select Mail, Contacts, Calendars. On the next screen, tap Fetch New Data. Use the slider to enable Push. Return to the previous screen and choose your MobileMe account. On the next screen, enable Find My iPhone.

To wipe your iPhone, login to MobileMe online. You'll see your phone on a map, along with options to lock or wipe the phone. The free Find My iPhone App lets you wipe your phone from another iOS device.

Android 2.2's remote wipe feature requires Exchange, an e-mail system for businesses. This won't help most users. Instead, try a service like WaveSecure. For \$20 yearly, you can lock and wipe your phone remotely. You can also back up your data remotely and track your phone. SMobile's Security Shield (\$30 yearly) offers similar features.

Windows Phone 7 can be wiped remotely via windowsphone.live.com. Login and click Options in the top right of the window. Click Mobile Devices. You'll see your phone listed. Select it and click "Wipe All Data from Device." Click to confirm. Finally, click "Remove Device from List."

One note about password-protecting your phone. Many people list in-caseof-emergency contacts in their phone. If you use a password, emergency workers won't see this. So, carry your ICE contacts in your wallet. Or list them on a label on the phone's rear.

To set a password on the iPhone, open the Settings app. Tap General and select Passcode Lock. Switch it to On. Enter and confirm a four-digit passcode. *(Smartphones, continues on page 6)*

Motorola Atrix 4G. It's rated at one of the most powerful handset Smartphones on the market. It comes with a dual-core processor inside (Nvidia Tegra 2), complemented by 1GB

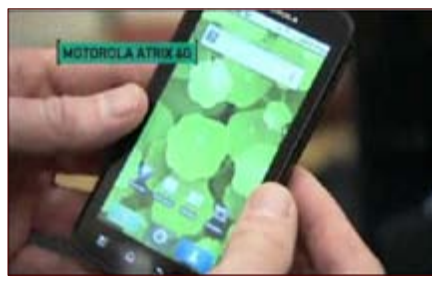

of RAM (16GB internal memory) for increased performance levels and along with a microSD memory card slot with support for up to a thin-32GB of additional stor-

age space. It also has a 5 megapixel photo snapper/video recordings and front-facing camera. The display is referred to as a qHD. It gives you web – enhance and GPS experience with let you control everything on your phone. It also runs on Android 2.2 Froyo platform. The handset measures 4.6 x 2.5 x 0.4 inches and weighs in at 4.8 ounces. Finally, the set's battery allows about 9 hours of talk time or 10.4 days of standby. It should be available around March 1st.

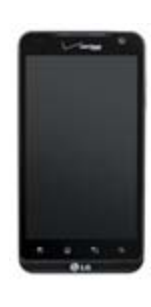

*LG has the Revolution 4G LTE* Smartphone. It's great for video on the go with ability to play and screen and record high-definition video. It has wicked TV with its HDMI output to watch HD content on the big screen if you wish. It comes with a 4.3 inch big screen. It is HD friendly, loaded camera and runs Android 2.2 as well. It is a front facing video camera and has high resolution pics.

Verizon's first 4G phone *HTC Thunderbolt,* Android 2.2 phone with the speedy interface has noise cancellation. It has the HTC sense UI. You can organize all messages and ask MS messages, e-mails makes it easier to carry data between the various apps.

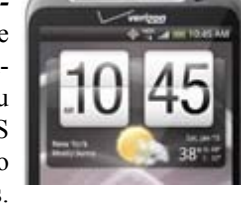

Thunderbolt also has dynamic noise cancellation – a digital compass and more.

With the advent of the Apple iPad Tablet (9.7 inch, 3G) this past April, tablet developers have been licking their chops for the technology and Motorola is but one corporation at the helm. The new *Motorola XOOM*'s display touch screen

of 10.1 (diagonally) is slightly larger than the iPad and sports dual cameras for video chatting and conferencing as well as taking those high-res/definition videos you like. The new Honeycomb version

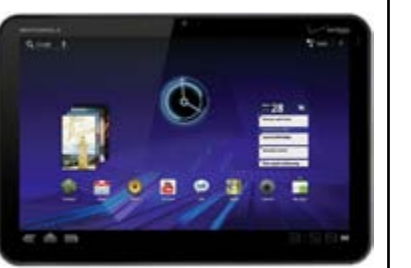

of Google's Android software is loaded while some tablets utilize the smaller version of Android to go with smaller touch screens on smartphones. This Xoom Tablet is also designed to work with Verizon Wireless Networks (who will soon carry the iPad 3G currently and going 4G).

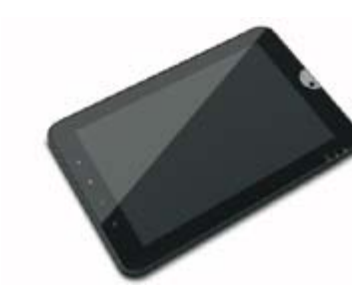

The Toshiba Tablet has also a 10.1 inch black, glossy, widescreen, with a 720P display feature –including stereo speakers and weighs 1.6 pounds. It has a slip – resistant rubber-coated back to make holding it easier

and has a two megapixel front camera with a five megapixel rear cam. There is a five megapixel, autofocus camera on the back. Included is an image editor, macro focus (for close-ups) and a self – timer. It includes a Facebook profile picture mode, like you can do and a camera flash as in a mirror. It is a 3G and 4G-based mobile hotspots connectivity and Bluetooth 2.1 capable which not only does hands-free access and headsets but push notifications, stereo – audio distribution, remote control features as well as transfer files. It'll be available from Verizon in March.

Samsung's 4G A-team has its LTE Smart Phone version (Verizon) presently displaying, but currently; it is a nameless unit, but referred to as model SCH-i520, since it's very new. The SCH-i520 has a Super AMOLED Plus screen (blue-less was addressed here) sporting a 4.3 inch 480x854 pixel dis-

play and the resolution looks great. It's a LTE (long-term evolution) model meant to compete with the next generation network. This 4G of course, is better than 3G, and has a 1 GHz processor with an

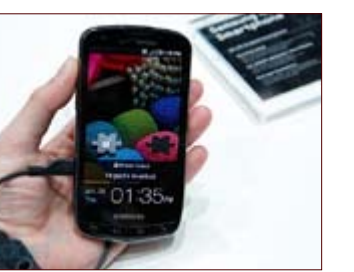

HTML5 browser for surfing and an 8 megapixel rear cam & LED Flash (1.3 frontage). Also, it's a Skype mobile. It was made for bandwidth apps and heavy content like music, downloading heavy streaming, uploading and mobile streaming TV. It will come loaded with LTE specific apps that will take advantage of the way it can transfer data. You can get apps such as Skype video chat, Mobi-TV (mobile), slingplayer mobile, Let's Golf! 2 (Gameloft included), and "Rock Band". It will be able to stream TV media and utilizes an HTML 5 browser. It is powered by Android 2.2 so it's easy to access your G–mail while having access to the 100K apps available in the market. Lastly it has a 32MB memory card, a USB and micro-HDMI interface as well as the mini – port USB ports. It uses an Android 2.2.1 operating system

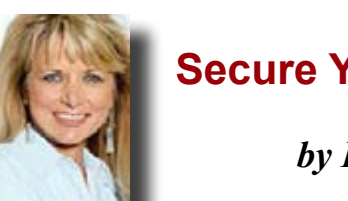

#### *(CES—Continued from Page 2)*

# **Genealogy 2011**

*By Sue Wessing* **St. Bernard Genealogical Society, Inc.**

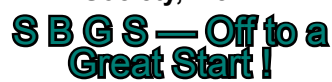

#### **6 CCUG-PC Newsbits, January 22, 2011**

#### **DISCLAIMER**

*This publication is the monthly newsletter of the Chalmette Computer Users Group-PC (CCUG-PC). The CCUG-PC, its officers,newsletter editor, and contributors express absolutely no warranty for material published herein. This disclaimer extends to all losses, incidental or consequential, from its use, or inability to use any or all information contained in any issue of this newsletter. Opinions expressed are those of the author and not necessarily those of the CCUG-PC.*

We are starting off a new year with sharing meeting dates with our sister/ brother organization of Chalmette Computer Users' Group PC. Dates are as follows, and located at the Slidell Branch Library - 555 Robert Blvd, Slidell LA

**Meeting times -10:30AM - 12:30 PM**

**CCUG-PC – January 22 - "Cyber-Rugged" SBGS - February – No meeting – (possibly a Field Trip - TBA) SBGS - March 19 - Rear Room SBGS - April 23 -TBA CCUG-PC - May 14 - TBA SBGS - June 18 - TBA SBGS - July 16 - TBA CCUG-PC - Aug. 13 Sept 17 - TBA SBGS - Oct 15 - TBA SBGS - Nov 19 -TBA SBGS - Dec 10 Holiday Luncheon**

*Possible field trips on other dates -TBA*

October meeting author, editor and past president Shirley Chaisson Bourquard gave some clues to finding lost rela-

tives. (Below).

November meeting, past president Priscilla Wall Scott gave hints on finding ancestors in the Federal Censuses.

(Below)

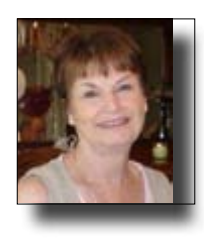

*(20th Anniversary, continued from page 1)* ternet security was talked about. And when all else fails, get outside help.

Jerry always has a surprise or two and our 20th Anniversary was not different. Due to the fact, Hurricane Katrina cancelled all events until this

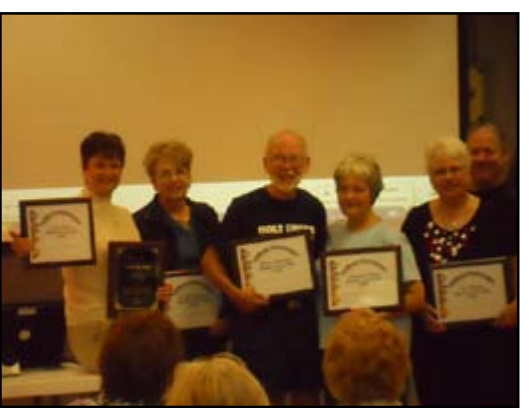

year, Margaret Wynn was awarded the 2005 Member of the Year award at this meeting. Other members who were present at the meeting and given new plaques for previous

years were: *1999 Elaine Pitre, 2000 Buster Mathews, 2003* 

*Carolyn Wagner. Sheila McElroy was the 2002* Member of the Year, and was unable to attend. *Jerry Montalbano was 2000 Member of the Decade and gave me, Elaine Pitre the honor of the 2010 Member of the Decade award.* There are many of us who work very diligently to keep this group active and are much deserving as well.

Just as in the past, we had our usual question and answer session, with a drawing for Microsoft Office Standard 2007. There were two packages drawn and the winners were Sue Wessing and Jim Diggs. Others winners include Linda Bowdish (Xbox games) and Mary Cancienne (shirt and hat from MS). You must be present to win, so try to be here on January 22, 2011. **EP**

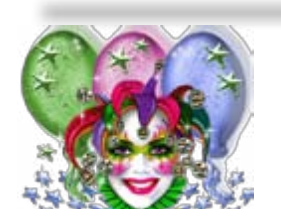

**Current and past award winners included (L-R), Elaine Pitre, Carolyn Wagner, Buster Mat‑ thews, Margaret Wynn, Sue Wessing and Jerry** 

# Happy Mardi Gras, CCUG-PC!!

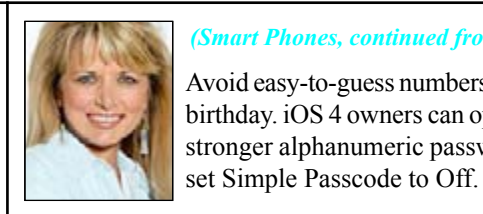

Android uses a swipe pattern instead of a password or passcode. To set the swipe pattern, open your phone's settings and choose Security. Select Change Unlock Pattern and then Require Pattern. Swipe to connect the dots. Don't use a simple swipe pattern.

#### (inte Intel Acquires McAfee

Android 2.2 (Froyo) owners can opt to use a PIN or password. In the security settings, select "Set up screen lock." Select PIN or Password. Then specify your PIN or password. (Wording and location of these settings may vary.)

Avoid easy-to-guess numbers like your birthday. iOS 4 owners can opt to use a stronger alphanumeric password. Just *(Smart Phones, continued from page 6)*

To set a password in Windows Phone 7, select Settings from your application list. Then, select Lock & Wallpaper and turn on the Password option. Enter and confirm your password. Press Done to save changes.

You can also back up your data remotely and track your phone. SMobile's Security Shield (\$30 yearly) offers similar features.

*(Copyright 2010, WestStar TalkRadio Network. All rights reserved. Reprinted with permission).* 

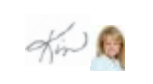

December – members and guests dined at Stone's Bistrot overlooking beautiful Oak Harbor golf course.

(Below)

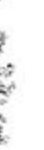

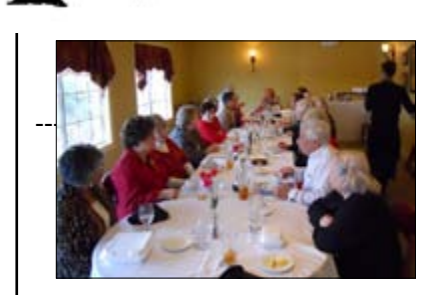

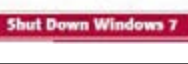

Please join our shared meetings with our computer organization to learn how to better maintain and use your computers (which nearly everyone uses for genealogy now). Many members share their knowledge through their work environments and home use. We have guest speakers, prizes and auctions. There are Q & A sessions to help answer your computer concerns and use. Come see us and you will certainly return for more! Come learn how to get rid of the bugs and viruses plaguing your every day use (or prevention of same).

*Shirley Bourquard*

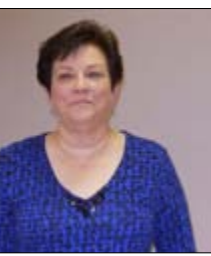

*Priscilla Wall Scott*

*SBGS Members Dine*

We don't have access to the meeting rooms for the February SBGS meeting, so a field trip to a local repository will be announced on our website soon. Your requests will be appreciated to suewessing@gmail.com. Much genealogy can be done on the web, but much more is available at libraries and repositories in the Louisiana and Mississippi areas. We hope to help you learn to use and appreciate these locations. For more links, please visit the SBGS's genealogy website: located at:

### **www.ccugpc.org/sbgs/sbgs.htm**

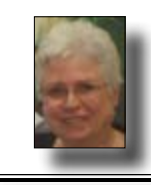

**Suzanne Doole Wessing** 

(many are anxiously awaiting the 2.3) with Touchwiz and is optimized for tablet. It expects to be competitive with the Apple iPad – and released in the first half of 2011.

Of course, the trade show (CES or Consumer Electronics Show) for 2011 had many more tricks, gadgets and play toys, but for space reasons, including Microsoft's Windows Phone 7 (already released), 3-D cinema glasses for the TV, hi-speed color printing and free TV on the Go. So, it's difficult to list so many innovations, joys of technologies and the future yet to arrive in a small newsletter. However, if you wish to seek more info, video and telling pictures about the CES adn upcoming technologies, please visit their website at: http://www.cesweb.org/news/multimedia-gallery.asp. **JM**

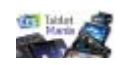

#### *(CES—Continued from Page 4)*

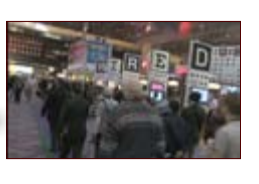

Purchase of all of McAfee's common stock for \$48 per share in cash, valuing the deal at approximately \$7.68 billion. McAfee will operate as a wholly-owned subsidiary, reporting into Intel's Software and Services Group. The Acquisition enables a combination of security software and hardware from one company to ultimately better protect consumers, corporations and governments as billions of devices - and server networks that manage them - go online.

Intel elevates focus on security on par with energy-efficient performance and

**Getting Started with Windows 7** 

*(Intel-McAfee, continues on page 9)*

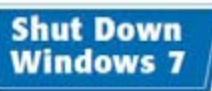

When you complete your work for the day, you should shut down Windows 7. However, do not just shut off your computer's power. Follow the proper steps to avoid damaging files on your system.

Shutting off the computer's power without properly exiting Windows 7 can<br>cause two problems. First, if you have unsaved changes in some open<br>documents, you may lose those changes. Second, you could damage one or<br>more Windo

# **From The DealsGuy**

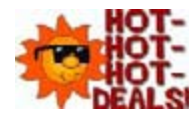

**January, 2011**

## **Bob Click,** *Greater Orlando Computer Users Group*

One of the most interesting things about reading many user group newsletters is that some have regular articles, written by a member, that are always outstanding, but that's the only place it's published, unless an editor has seen it and uses it in their own newsletter. I once told Judy Taylor that I would like to recommend a few outstanding authors that I see each month so the entire nation could read their material, but it never came to pass because she already had plenty of items for her PUSH collections. There is certainly a wealth of great articles available to editors now.

# *Loss Of Another User Group*

I received a message from Lou Vitale, President of Macon Users Group in Macon, GA, telling the members that the BOD had decided it was no longer logical to keep the group alive. It must have taken him a while to put that final letter together, but I disagree that they no longer have anything to offer the members. As usual, only a few people were willing to do the work and they probably got tired of working while others simply enjoyed the benefits. Yes, they do have almost nothing new to present that they haven't already done, but nothing can replace a member coming in with his machine in hand that has a problem, or stating his problem during the  $\overline{O}$  & A, and after a short discussion, his problem is most likely diagnosed. The Internet might have the answers, but who is going to explain it to you, except, perhaps, your grand kids. In the meantime, some malware or keyloggers might stop by, and God help you if that happens. The Internet can only help if you understand what you're reading and know what you're doing, and that's where a users group comes in. The members that weren't active in the group's work will be the real losers.

Lou Vitale was one of my favorite authors and I'll surely miss his writings. I have to think that if I looked at that message closely, I would see a few tearstains (confirmed by Lou). Liz Russell also wrote interesting articles, and I have sometimes quoted from both authors. If you would like to read Lou's closing letter sent to the members, check my Web site where you'll find a link to read it <http://www.dealsguy.com>. Their Web site is already shut down.

As for their running out of presentations, I sometimes read about what was likely an interesting presentation from a source you might not consider. Most user group officers feel that everything should be computer related, but I don't

*(Continues on Next Page)* Finjan SecureBrowsing <http://securebrowsing.finjan.com/> is a browser extension that checks links in search results and Web sites. Each link is marked as safe (green) or potentially dangerous (red). SecureBrowsing warns users about potential threats before they click on search results, or other links on web pages, allowing them to explore the Web safely. This

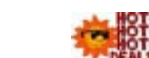

service helps the user make intelligent choices when surface the Web, with few security worries.

necessarily agree with that. One group said they were having a local TV weather caster come in to demonstrate the use of computers in weather forecasting. Recently, another User Group had two guys come in from an HH Gregg store who did a presentation on 3-D TVs. They answered many questions, and wowed the attendees with the live demonstration of 3-D TV. They passed around the two pair of glasses they had so everyone got a chance to see this impressive demonstration with their own eyes. I know I was impressed. It was a job bringing the large screen TV and other equipment to do it. One slip and that large screen could have been shattered. Since I wear glasses, it's awkward for me to put the 3-D glasses over my own pair.

Finjan SecureBrowsing performs real-time code analy the current content on each of the rated Web pages, and tentially malicious and undesirable behavior is automatically detected, even if they have never been categorized.

According to their Web site, while browsing the Web come across numerous Web sites that use Active Content to enhance your Web experience and capabilities. Active tent supports capabilities such as changing images when mouse moves over them, popping up windows, displ advertisements, and supporting advance design elements. These capabilities are also used by hackers to change system settings, or even install spyware applications. SecureBrowsing alerts you, before you visit these pages any potential malicious Active Content, allowing you to a wealth of Web capabilities without jeopardizing you and private information.

The Post Office also has some unique operations that are, sort of, computer related. Other utilities might also have presentations. I'd like to see a presentation by the city or county explaining the computer that controls the traffic lights around town. The one installed locally cost over a million for the installation and cables were strung all over the area. However, in my opinion, they still don't work right. I've stopped many times for no one and it makes no sense that the traffic light can't "see" in this age of technology.

> Finjan SecureBrowsing also identifies potentially mali code such as spyware, hacking code, viruses, and cod tampers with your PC system settings. Such malicious can even try to steal your private user name and passy when you visit your online banking Web site. Finja cureBrowsing identifies all of these threats in real time analyzing the behavior of certain active content that be used maliciously (such as JavaScript, VB Script, Ac and Java applets). Download this browser add-on at  $\leq$ securebrowsing.finjan.com/ $>$ . I read about this in Cha Bytes, newsletter for Charlotte County Computer ( Corporation  $\langle$ http://www.cccgc.net $>$ . Their news always has great content and one of the members to editor about this one.

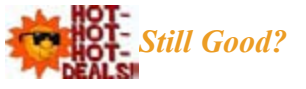

That's it for this month. I'll have some more new product announcements on my Web site soon that didn't offer counts. Meet me here again next month if your editor permits. This column is written to make user group members of special offers or freebies I have found or arranged my comments should not be interpreted to encourage discourage, the purchase of any products, no matter enthused I might sound.

The special discount on the KeyStone Learning Systems' learning courses was still good until December so it might be too late to order if you haven't gotten around to getting a learning course you need. Robert Hodges has set up a 20% discount for my readers, and that's was off ANY single user course until 12/31/10. Might be worth trying, by using the coupon code "DealsGuy" when trying to place the order. Credit cards are welcome by the company. Inquire firstly.

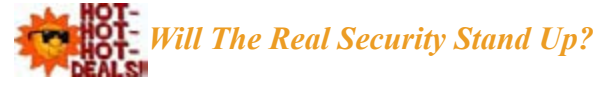

Trying to secure our computers is an ongoing challenge, but I didn't realize how tough it is becoming for everyone until I read this article in Information Week. In some ways, this article leaves you wondering if it's even possible to properly protect your computers any more. This article is lengthy and written for professionals, but quite informative. <http://www. informationweek.com/news/security/antivirus/showArticle. jhtml?articleID=227700363&queryText=Greg%20Shipley>. Perhaps a secure machine is impossible, but it also boils down to an alert computer operator.

# **More On Safe Web Surfing**<br>**More On Safe Web Surfing**

*(Dealsguy, continued from previous page)*

Some may have a difficult time recognizing her. However, to find out the identity of this modeled subject, simply turn to page 11 and be amazed!

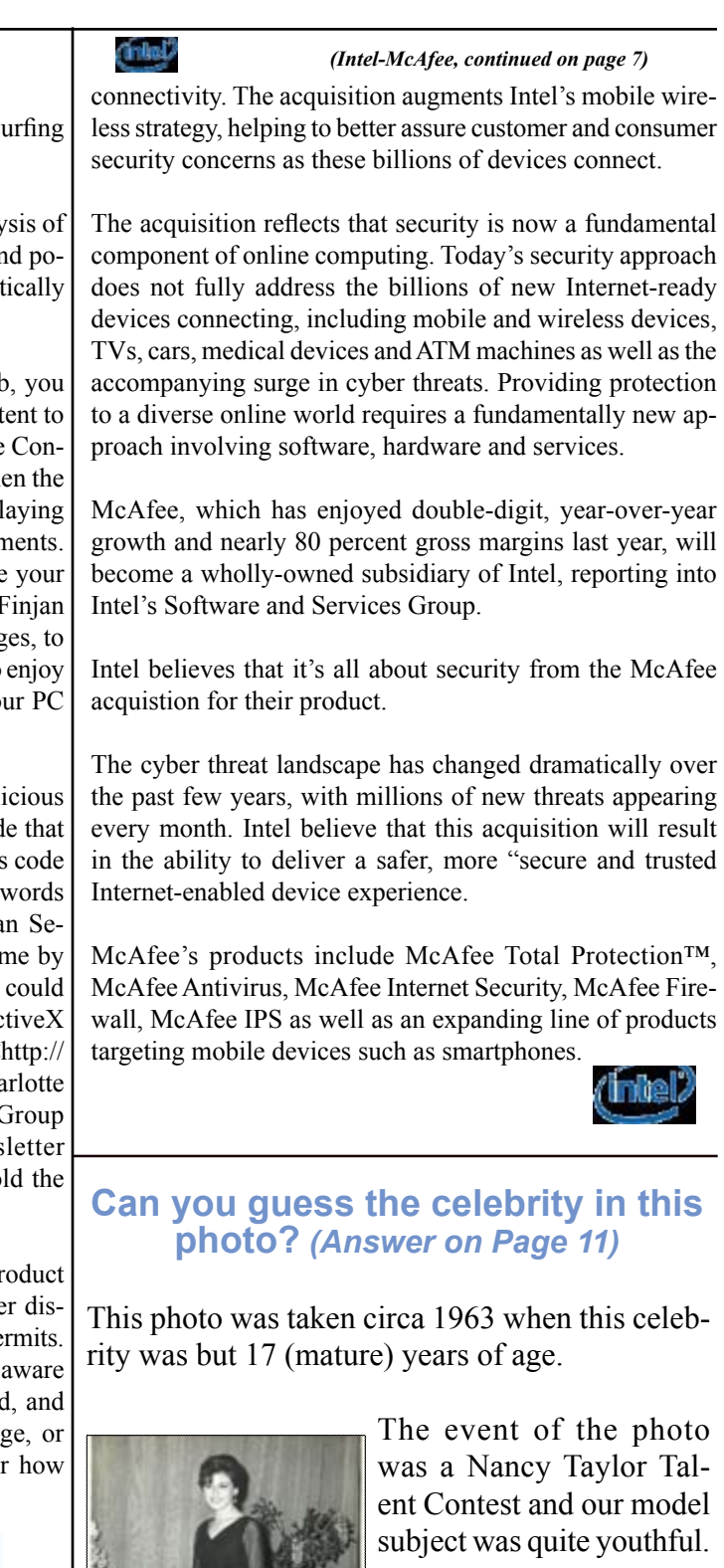

**Bob (The Cheapskate)** *Click!!*

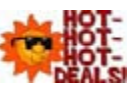

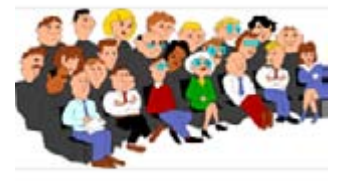

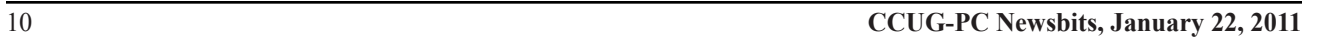

## **Photos from October Meeting**

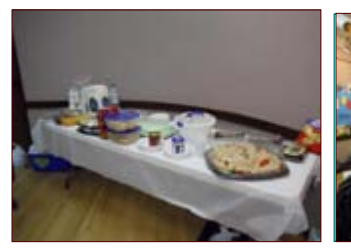

*Anniversary Food is Served*

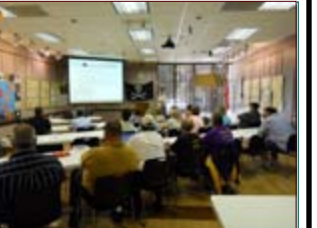

*Members listen to the day's presentation*

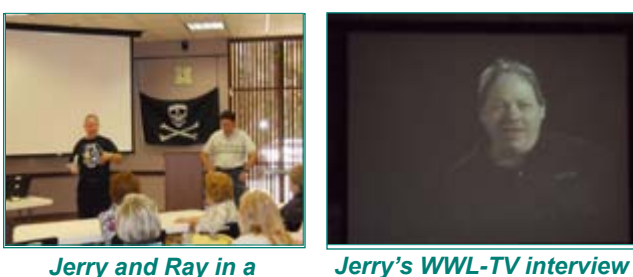

*Jerry and Ray in a Q & A Session*

*in December, 2000*

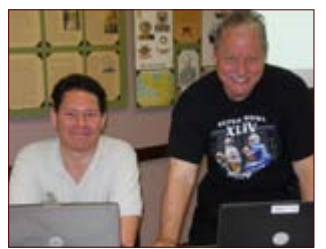

*Jerry and Ray before the Meeting commences*

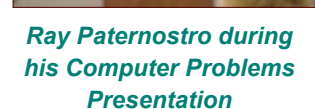

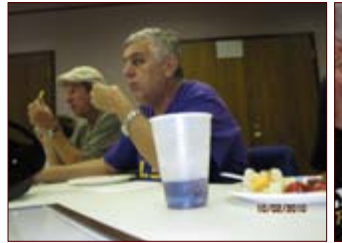

*Joe Villardo tentatively listens with "Shady" next to him*

*Buster Matthews watches on with Jim Diggs & Jerry Artigue*

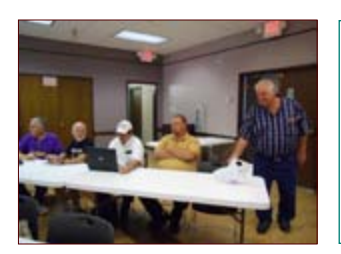

*The "last row computists" with a question to the hosts speakers*

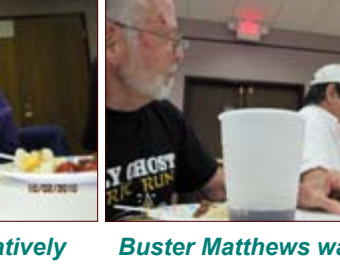

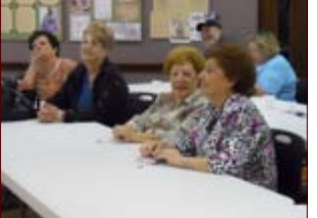

*Sisters, Harriet Ordes and Shirley Bourquard with Carolyn Wagner/Priscilla Scott Wall*

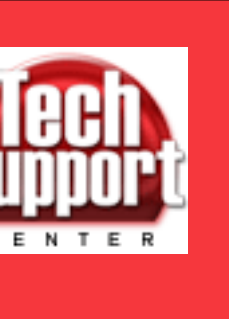

**October Meeting Prize Winners**

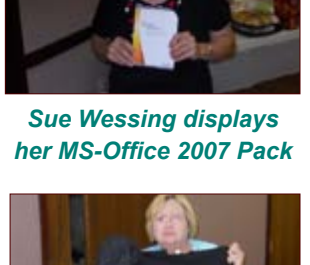

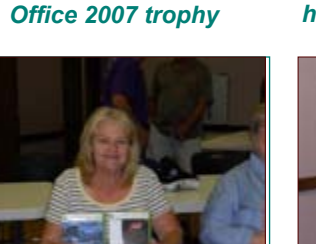

*Linda Bowfish wins two XBox Games*

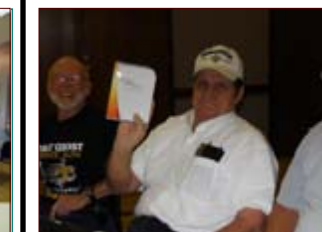

*Jim Diggs and his winning Office 2007 trophy*

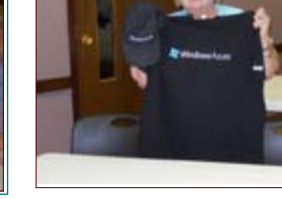

*Mary Cancienne won the MS-T-shirt and Hat*

If you use the AutoText capabilities of Microsoft Word, it is many times helpful to obtain a printout of your AutoText definitions. Word allows you to print such a list, which you can use as a reference. To print an AutoText list, follow these three simple steps:

1. Display the Print dialog box. The easiest way to do this is to press CTRL+P (it works in all versions of Word). You could also, if you are using Word 2007, check the Office button and then click Print. If you are using an older version of Word you can select Print from the File menu.

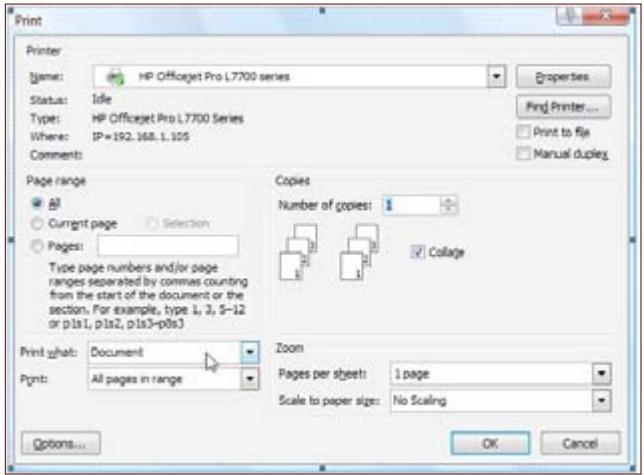

**The Print dialog box.**

# **Printing AutoText Entries in Word**

2. Using the Print What pull-down list, select AutoText Entries. 3. Click on OK. The AutoText list is printed.

#### **Q.** *I recently installed Norton and I can still receive e-mails OK but no attachments. Any ideas?*

*A.* Norton and other Internet security suites often change your Internet and/or e-mail settings when they are installed. It's usually a matter of changing the settings back. In Outlook Express, one of the more common e-mail programs, on the menu bar click on Tools > Options > Security tab then check "Internet Zone" on download images section.

#### **Q.** *I have a digital camera that does not have a memory card so I have to download the pictures to my computer every time I take them to make room for more pictures. After a recent download I can't find the pictures in the usual location in my computer. What happened and how do I find them?*

*A.* Recently installed programs or inadvertent selections in a photo editing program might have changed the default location in your computer for the downloaded photos. You can use Windows Search function to help locate them. Go to Start > Search > Pictures, music, or video. Click on Use advanced search options, check box for Pictures and Photos and in the All or part of the file name box type \*.jpg (The "\*" is a wildcard and stands for any file name. The .jpg is the file extension usually indicating what type of file it is, in this case a compressed picture format used almost universally by digital cameras when downloaded into a computer). In the Look in box, make sure your hard drive is selected. Click the "When was it modified?" selection —and choose the appropriate option. Then click search. When the search is completed you should end up with a list that fits the criterion, providing a path to finding those pictures.

#### **Q.** *I obtained a converter box for the coming change to digital TV, hooked it up, and the picture quality is very poor. The help person from the converter box company suggested I try it later in the year. Is this converter box thing just a scam?*

*A.* No, it is not a scam. The government had been advertising the conversion to digital television for 2 years now, which started on February 17, 2009. Since then, older analog TVs

no longer are able to receive free (now \$around \$50 and over-the-air) TV unless you obtain/obtained the converter box which connects between your antenna and analog TV. The box converts the new digital signals coming over the air from the TV stations to an analog signal that your older analog TV can use. Your poor picture quality may be due to your local TV station(s) not fully converted to digital TV, so trying again this year is good advice. Or, you may need to upgrade your TV antenna to pull in a stronger signal.

If you'd prefer not to deal with a box, this may be a good time to upgrade to a digital TV. Be aware that although the government

has mandated that all TVs imported or shipped after March 1, 2007, must incorporate a digital TV tuner, retailers are still allowed to sell older analog TVs. By law the TV cartons must be clearly marked as "analog only," and those TVs will require a converter to view digital TV.

For cable TV subscribers, your cable TV supplier takes care of the conversion, and your set-top cable box does it for you. I have 2 boxes and use them very seldom, but on the occasion my cable goes out or storm or snow prevents outages to emergency TV where I need it (in conjunction with my outside whole-home generator providing the power again for me).

**Q.** *I have audio tapes that are important to me because they are conversations between family members and my parents. What is an easy and inexpensive method to convert these to CDs?*

*A.* The least expensive way to transfer your audio tapes to CD is to use your computer's sound card, a free sound editing program and a free CD burning program.

*"Suzanne Doole" (Sue) Wessing*

## **Glad that you were able to guess the celebrity in this photo!** *(continued from page 9) As if you had to guess?*

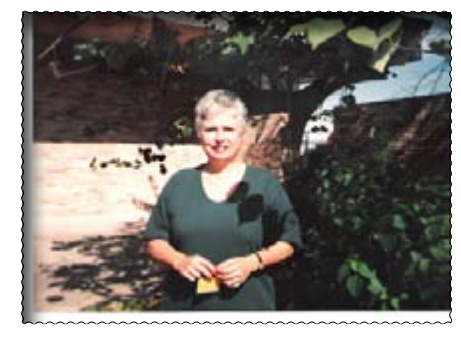

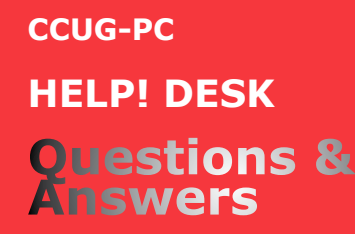

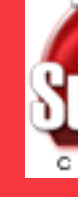

# *with* **Jerry Montalbano**

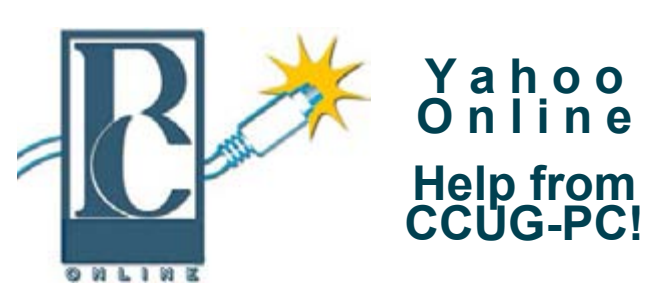

Any of you who haven't joined the CCUG-PC Yahoo Online Group are doing yourself and your PC a disservice.

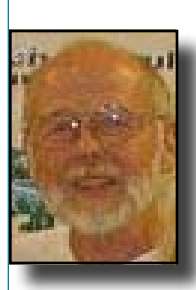

With all the things that are packed into a limited time frame for the monthly meetings we can't possibly answer all your questions fully or tell you: the latest news and virus alerts, software bugs and patches, scams, trojans, spyware, new technology, work-arounds, new software, great sites for

pc resources, hardware and software bargains, the many MS bulletins that come out each month and more.

There's no time limit on our CCUG-PC Yahoo Online Group. We have over 400 members from all around the world who will take all the time needed to get your questions answered and your problems solved. You can post anything pc related and if it needs a reply check back at your convenience and see if anyone has one for you.

It also takes some of the stress off of Jerry and other techs as they can respond when time is available and not have to rush to something else to keep on schedule.

This is the best Free Support you'll find anywhere and you can do it from work or home! Try it, you'll like it.

Buster Matthews, Yahoo Group CCUG-PC Online Moderator Worldwide CCUG-PC Yahoo Club **http://groups.yahoo.com/group/ccugpconline/**

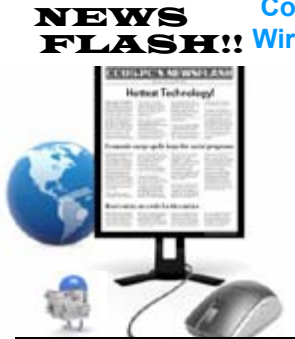

FLASH!! **Wireless Pool - Digital Phones Cox Officially Jumps Into the** 

> After nearly a year of trial testing, Cox Communications is officially launching its wireless service, called "Unbelievably Fair." Presently it's being tested in 3 markets and expects to get to Louisiana in the near future pardnering with Sprint for the time being (3G).

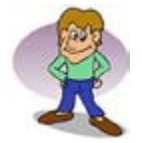

**CCUG-PC CHUCKLES Y** a h o o **y** could be the country of the same of the same of the same of the same of the same of the same of the same of the same of the same of the same of the same of the same of the same of the same of the same of th

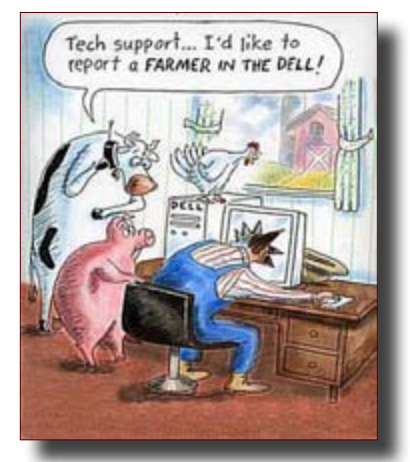

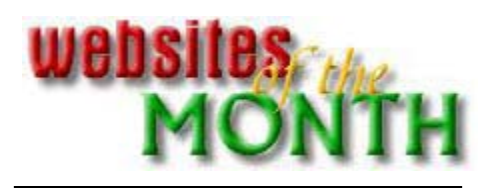

# www.oldversion.com/

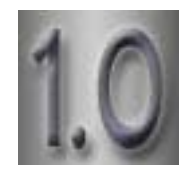

**Because**newer**is**not**always**better

Locater "older", more popular versions of software for your treasure or clunker! Sometimes upgrading to a newer version can be a good thing. Other times, your computer may not be compatible with the new version, the new version is bloated, or all the options you liked are no longer available. OldVersion.com has been supplying the online community with old versions of various programs since 2001. The service is utilized by thousands of users every day and has been featured in newspapers and magazines as well as on radio and television.

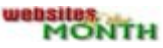

# **The Infinite Teen Slang Dictionary**

## http://thesurrealist.co.uk/slang. cgi?ref=groovecgi?ref=groove

The Infinite Teen Slang Dictionary There are a near-infinite number of slang words which are still only in hypothetical usage among the youth of today and tomorrow - this service attempts to pre-emptively catalogue them, for the benefit of baby namers, dot-com registrars and other dangerously bored people.